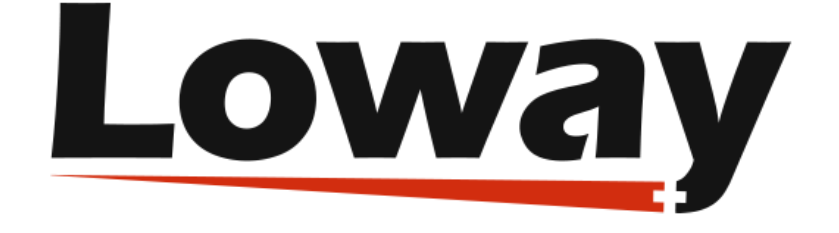

# QueueMetrics call center suite

# **The QueueMetrics Uniloader User Manual**

**2016/06/16**

#### **The QueueMetrics Uniloader User Manual**

Loway

2016/06/16

*Revision History Revision 16.06 - covers Uniloader 0.2.0 2016/06/16 L*

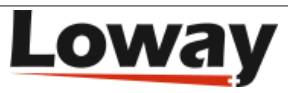

### **Table of Contents**

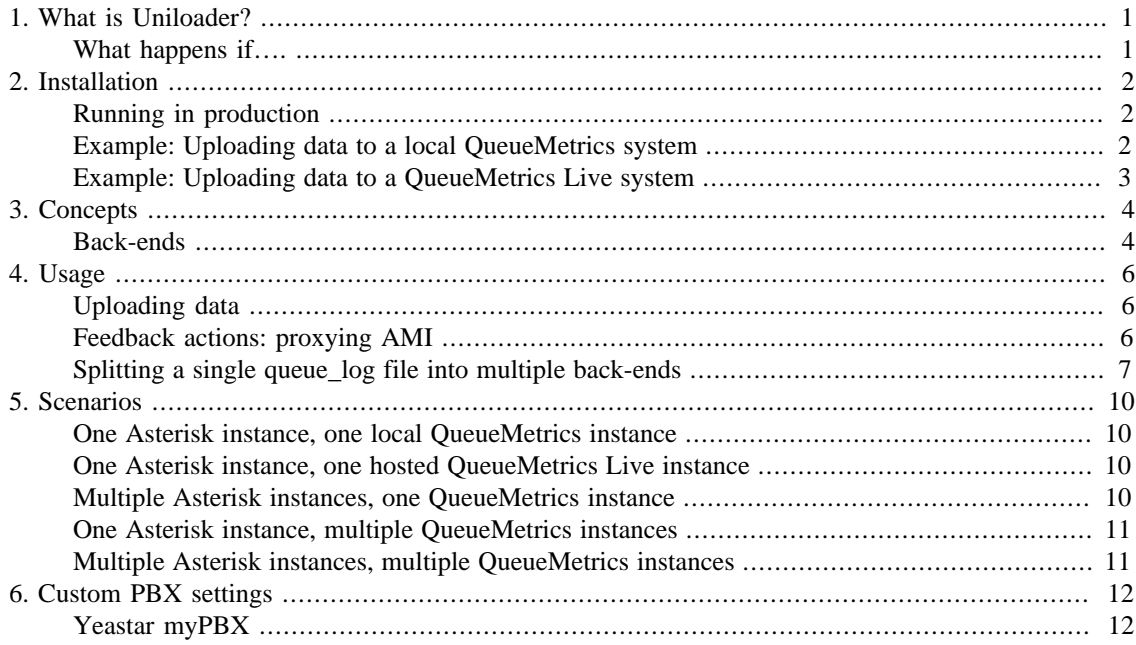

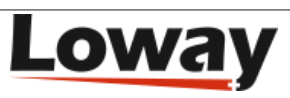

# <span id="page-3-0"></span>**Chapter 1. What is Uniloader?**

Uniloader is a program that is installed on your Asterisk PBX. It uploads data to a local or remote QueueMetrics instance and receives actions to be performed on the local PBX.

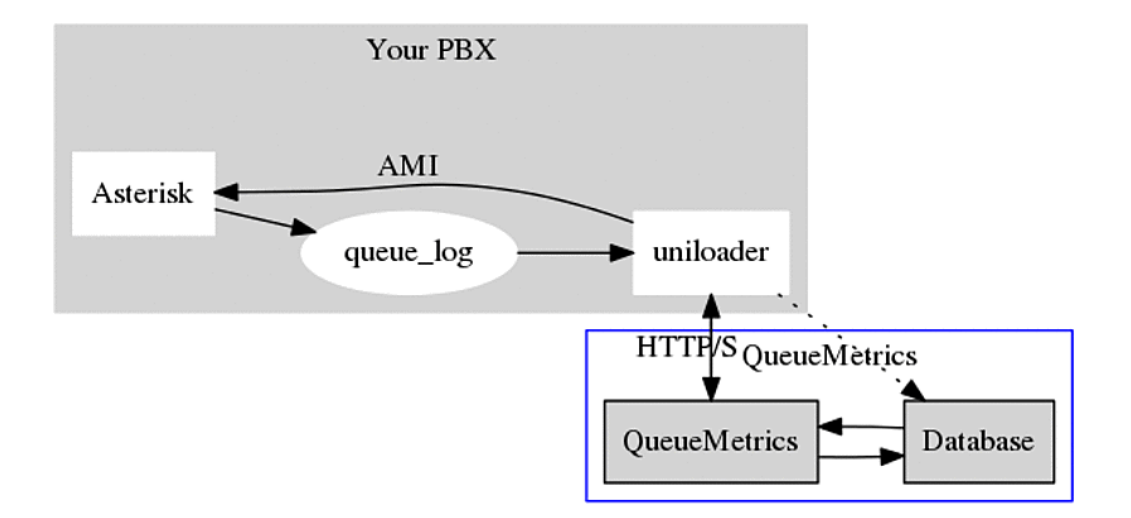

Uniloader is deployed as a single binary file that has to be installed on the PBX itself. It is designed as a very lightweight application so it can work unobtrusively even on low-end hardware; and it is meant to be very safe, so data will not be lost even in cases where the remote QueueMetrics server becomes unavailable.

When it runs, it uploads data using either HTTP/S or the MySQL protocol (depending on the back-end you specify). HTTP/S is meant to run with remote QueueMetrics instances, especially QueueMetrics Live (see<http://queuemetrics-live.com>for more information) , while MySQL is meant for local systems; either case works if QueueMetrics is hosted on the same machine.

When running over HTTP, if the QueueMetrics server has no direct connection to the PBX, Uniloader is able to act as a proxy and will receive actions to be performed on the Asterisk server via AMI (Asterisk Manager Interface). This way you can run QueueMetrics remotely and still take advantage of the ability to log agents on and off, pause them, listen to calls via ChanSpy, etc.

# <span id="page-3-1"></span>**What happens if….**

- *The queue\_log file is rotated*: Uniloader will detect the rotation and will pick up the new file
- *The remote system becomes unavailable*: Uniloader will keep on trying until the system is back on line. When it is, it will detect how much data was uploaded and will reload the missing parts. If using multiple remote systems, only data for the specific remote system will be blocked, and other systems will keep on working in real-time.
- *Asterisk becomes unavailable*: any commands meant to be sent to Asterisk are queues and will be performed when Asterisk comes back on-line
- *The PBX reboots*: you need to start Uniloader.

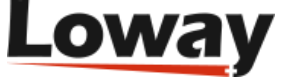

# <span id="page-4-0"></span>**Chapter 2. Installation**

The Uniloader can be downloaded from<http://queuemetrics-live.com/uniloader.jsp>

The package contains:

- Uniloader binaries for all supported architectures (i386, amd64, arm7),
- A sample extensions\_queuemetrics file,
- A sample splitter file.

Just copy the file "uniloader\_xxx" for your architecture (Intel 32 / 64 bit, ARM 7) into your computer and make it executable:

cp ./bin/uniloader\_arm7 ./uniloader chmod a+x ./uniloader

To test it, run:

./uniloader -?

#### It should output a result like:

```
NAME:
   uniloader - uploads a file to QueueMetrics or QueueMetrics Live.
USAGE:
   uniloader [global options] command [command options] [arguments...]
VERSION:
   0.2.0 - build: 20151112.1258 - OS: darwin/amd64
COMMANDS:
   upload, u Uploads a source file to a QueueMetrics instance
  help, h Shows a list of commands or help for one command
GLOBAL OPTIONS:
  --src, -s "/var/log/asterisk/queue_log" The source queue_log file to be uploaded
   --cacert An optional CA Cert file, in .pem format
    --verbose-back-end Enables verbose back-end logging
  --help, -h<br>--version, -v
                                           print the version
```
If it does, it is working.

# <span id="page-4-1"></span>**Running in production**

Uniloader produces a verbose log on STDOUT that should be redirected to a file and periodically rotated.

You should also make sure that Uniloader is started when the PBX boots and that in case it should crash it is automatically restarted.

We advise running Uniloader using *nice* so that it has reduced access to scarce CPU resources in case of high load / contention with the PBX - while the PBX voice quality quickly degrades on a resourcestarved system, Uniloader does not really care about small delays in data uploading.

# <span id="page-4-2"></span>**Example: Uploading data to a local QueueMetrics system**

This is the most common scenario when using a locally installed QueueMetrics system.

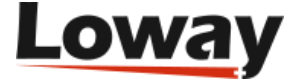

```
nohup nice \
./uniloader -s /var/log/asterisk/queue_log \
       upload --uri "mysql:tcp(1.2.3.4:3306)/queuemetrics?allowOldPasswords=1" \
                 --login queuemetrics --pass javadude --token P001 \
                 >> /var/log/uniloader.log &
```
Will upload the queue\_log file located at /var/log/asterisk/queue\_log to the remote "queuemetrics" database on server 1.2.3.4 with login "queuemetrics" and password "javadude", using the default partition "P001".

After you start it, check the file /var/log/uniloader.log to make sure there are no errors. The most common error is that you did not create the correct grants for your MySQL user to upload data remotely.

If everything seems to work, log in into QueueMetrics, select "Edit system parameters" and make sure that the default partition is P001.

```
# This is the default queue log file.
default.queue_log_file=sql:P001
```
At this point, log off; log on again and click on "Mysql storage information"; select partition P001 and select "Autoconfigure queues". Now the default queue "00 All" will include all of your queues and you can see your historical and real-time status.

See also [One Asterisk instance, one local QueueMetrics instance](#page-12-1).

### <span id="page-5-0"></span>**Example: Uploading data to a QueueMetrics Live system**

You received your QueueMetrics Live access information; and in the received email you find that your instance is called "ABCD" and the password is "1234".

```
nohup nice \
./uniloader --src=/var/log/asterisk/queue_log \
      upload --uri https://my.queuemetrics-live.com/ABCD \
             --login webqloader --pass 1234 \
             >> /var/log/uniloader.log &
```
At this point Uniloader will start feeding the remote database. You can login at any time by visting the address<https://my.queuemetrics-live.com/ABCD> and logging in as "demoadmin" and the password you were given.

The first time you log in, click on "System diagnostic tools" and then "Live DB inspector" to see data being uploaded. When your database is complete (this may take a few minutes, depending on how much data is on your PBX), go back to the home page and click on "Mysql storage information"; select partition P001 and select "Autoconfigure queues". Now the default queue "00 All" will include all of your queues and you can see your historical and real-time status.

See also [One Asterisk instance, one hosted QueueMetrics Live instance.](#page-12-2) If you run a Yeastar system, see [the chapter dedicated to Yeastar MyPBX](#page-14-1) [the section called "Yeastar myPBX" \[12\].](#page-14-1)

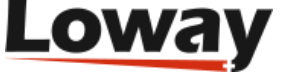

# <span id="page-6-0"></span>**Chapter 3. Concepts**

# <span id="page-6-1"></span>**Back-ends**

Uniloader supports three different back-ends: HTTP/HTTPS, MYSQL and FILE.

Each back end is functionally similar and can be thought of as a black box; it can be selected simpy by entering a proper URI for the server.

### **HTTP/HTTPS back-end**

If your URI looks like:

http://myserver/queuemetrics

Then you are using HTTP. In this case, the value of the "token" parameter is either a server in a cluster, or you can leave it blank to denote the default server, and user/password are for a valid QueueMetrics HTTP user.

The HTTP back-end also supports HTTPS URLs and will, by default, retrieve actions to be performed on the PBX.

Please note that some appliances do not support HTTPS, so running HTTP might be mandatory.

#### **HTTPS CA certificate issues**

On some systems (especially appliances) it is possible that when running HTTPS requests, they all fail with an error like:

x509: failed to load system roots and no roots provided

In this case, you have to manually tell the Uniloader where to find the correct CA .pem files for your system, by using the "--cacert" parameter.

E.g.

./uniloader --cacert=/etc/certs/default.pem upload ....

Will force Uniloader to use the supplied root certificates. In case they are totally missing, we suggest copying a recent certificate file from a working Linux distribution and point to that.

#### **MySQL back-end**

If your URI looks like:

mysql:127.0.0.1/queuemetrics

the loader will connect to a MySQL database called "queuemetrics" on "127.0.0.1", using the supplied login and password; the token in this case is the partition that we want to upload data to.

If your MySQL is running on a remote system, it might be advisable to use a MySQL URI of the format:

mysql:tcp(1.2.3.4:3306)/uniloader?allowOldPasswords=1

This will connect to a database called "uniloader" on 1.2.3.4 and will set the parameter "allowOldPasswords" to 1, as it is sometimes needed to use old versions of MySQL.

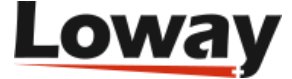

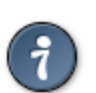

A complete reference of all allowed DSN (Data Source Name) formats and connection parameters is available at <https://github.com/go-sql-driver/mysql>

### **File back-end**

If your URI looks like:

file:/my/file/path

The loader will try and append to a local file. This module is meant for quick testing of splitting rules and does not currently check the state of the local file before writing to it.

It can also be used as a quick way to "throw away" a log file, by using *file:/dev/null* on Unix systems.

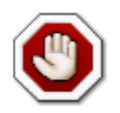

This back-end is only meant for testing and experimentation; the file is rebuilt on every run, so no guarantee about data integrity is implied.

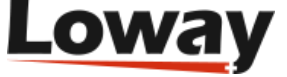

# <span id="page-8-0"></span>**Chapter 4. Usage**

# <span id="page-8-1"></span>**Uploading data**

To upload data, you need the upload command in Uniloader:

```
NAME:
    upload - uploads a source file to a QueueMetrics instance
USAGE:
    command upload [command options] [arguments...]
OPTIONS:
    --uri, -u The connection URI. Valid URIs start with file:, mysql:, http:, https:<br>--login, -l "webqloader" The login for your connection
    --login, -l "webqloader" The login for your connection<br>--pass, -p "qloader" The password for your connect
                                       The password for your connection
    --token, -t In MySQL mode, the partition. In HTTP/S mode, usually blank or server-id<br>--splitter, -x A JSON file describing how to split the source into multiple QM instances
                                       A JSON file describing how to split the source into multiple QM instances
    --noActions Actions Actions from QM will NOT be sent to the PBX via AMI. Requires HTTP/S.
```
So you usually launch it like:

```
./uniloader --src /var/log/asterisk/queue_log upload \
             --uri mysql:/queuemetrics --login qm --pass 1234 --token P001
```
You can avoid passing parameters which value matches the defaults, so if your token is blank, or your user is "webqloader" (as it is the case with default QueueMetrics Live instances), you do not need to pass them explicitly.

Uniloader reads the source file specified in "src" and automatically detects if the file is rotated/rewritten.

When data is being uploaded, Uniloader makes sure that data is not uploaded twice and retries on errors. You can safely restart it at any time and it will automatically synchronize with the current state of the selected back-end.

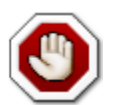

You can NEVER have multiple Uniloader / Qloader / Wqloader instances point to the same instance at the same time. If you do, you will get hard-to-debug data corruption.

# <span id="page-8-2"></span>**Feedback actions: proxying AMI**

It is possible for Uniloader to act as a kind of AMI (Asterisk Manager Interface) proxy for a remote QueueMetrics instance. This happens by default if you use a HTTP back-end. If you do not want this feature, you need to start Uniloader with the "--noActions" option.

For example:

```
./uniloader --src /var/log/asterisk/queue_log upload \
             --uri http://my.queuemetrics-live.com/test1234 --pass 1234
```
All access information to the Asterisk PBX is to be configured on the QueueMetrics instance; for example, if the PBX server is accessible on the address 127.0.0.1 (so the same host Uniloader is running on) and you log-in as "admin" password "amp123", you should edit the configuration properties and make sure that it says:

```
callfile.dir=tcp:admin:amp123@127.0.0.1
default.webloaderpbx=true
```
At the PBX level, make sure you include the default QueueMetrics dial-plan in extensions.conf:

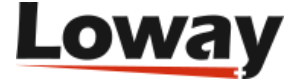

#include extensions\_queuemetrics.conf

And reload it.

 $\mathsf{L}$ 

### <span id="page-9-0"></span>**Splitting a single queue\_log file into multiple back-ends**

If you run a single Asterisk instance on which multiple clients are hosted, chances are that you configure your Asterisk system with a common naming convention, so that all extensions for your client Foo Company are named "foo-123", all queues are named "foo-q1" and so on.

If you do, it is actually possible to split the queue\_log file that Asterisk generates into multiple virtual queue\_log files. To do this, Uniloader looks for references of the client name in queues and agents, and can optionally rewrite them so that a reference for queue "foo-q1" is sent to a specific QueueMetrics Live instance set up just for Foo Company; and it is rewritten as simply "q1".

To split a single queue\_log file you need to create a split file that details what you want done, and then you can launch:

./uniloader --src queue\_log.txt upload --splitter splitter.json

Please note that you do not need to specify a "main" rule on the command line. If you do, a copy of the source file will be also uploaded to the main driver, without applying any transformation.

These are sample contents for a splitter.json file:

```
\left\{ \begin{array}{ccc} 0 & 0 & 0 \\ 0 & 0 & 0 \\ 0 & 0 & 0 \\ 0 & 0 & 0 \\ 0 & 0 & 0 \\ 0 & 0 & 0 \\ 0 & 0 & 0 \\ 0 & 0 & 0 \\ 0 & 0 & 0 \\ 0 & 0 & 0 \\ 0 & 0 & 0 \\ 0 & 0 & 0 \\ 0 & 0 & 0 \\ 0 & 0 & 0 & 0 \\ 0 & 0 & 0 & 0 \\ 0 & 0 & 0 & 0 \\ 0 & 0 & 0 & 0 & 0 \\ 0 & 0 & 0 & 0 & 0 \\ 0 & 0 & 0 & 0 & 0 \\ 0 & 0 & 0 & 0 "uri": "http://my.queuemetrics-live.com/foocompany",
                                           "login": "webqloader",
                                           "pass": "verysecure",
                                           "token": "",
                                           "matcher": ["foo-"],
                                           "match": "any",
                                           "removematch": true,
                                           "disabled": false,
                                           "noactions": false,
                                           "clientname": "foo"
\qquad \qquad \},
\left\{ \begin{array}{ccc} 0 & 0 & 0 \\ 0 & 0 & 0 \\ 0 & 0 & 0 \\ 0 & 0 & 0 \\ 0 & 0 & 0 \\ 0 & 0 & 0 \\ 0 & 0 & 0 \\ 0 & 0 & 0 \\ 0 & 0 & 0 \\ 0 & 0 & 0 \\ 0 & 0 & 0 \\ 0 & 0 & 0 \\ 0 & 0 & 0 \\ 0 & 0 & 0 & 0 \\ 0 & 0 & 0 & 0 \\ 0 & 0 & 0 & 0 \\ 0 & 0 & 0 & 0 & 0 \\ 0 & 0 & 0 & 0 & 0 \\ 0 & 0 & 0 & 0 & 0 \\ 0 & 0 & 0 & 0 "uri": "mysql:127.0.0.1/queuemetrics",
                                           "login": "queuemetrics",
                                           "pass": "itsasecret",
                                           "token": "P001",
                                           "matcher": ["bar-"],
                                           "match": "any",
                                           "removematch": false
                     }
]
```
The following items must be specified for each instance.

- uri: the URI to upload data to. You can mix and match different backends as you see fit
- login, pass and token: the information required by your back-end
- matcher: an array of strings that will be searched in the agent and queue fields.
- match: at the moment, it must be "any" meaning that if a string is found, it is considered a match
- removematch: if true, the matching string is removed from the queue and agent fields
- disabled: set to true to manually turn off a rule

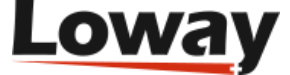

- noactions: set to true to turn off AMI actions for this instance, as you would do for the main instance by using the "--noActions" flag.
- clientname: the name of the instance, that will be injected in the AMI responses using the dialplan variable UNILOADER\_CLIENT before they are passed to Asterisk.

If you avoid setting some item, it is assumed to be a blank string or the "false" boolean value. Defaults you set with the command lines are ignored, so all relevant information must be specified in the JSON file.

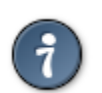

Split data is sent only to instances matching the specific split rule; so the main instance you specify on the command line will be fed all data in any case. As you usually do not want this, you can simply avoid entering any "--uri" parameter on the command line.

#### **Splitting FAQs**

#### **What happens if one back-end is or becomes unavailable?**

Each back end runs in parallel; but if one should lag behind or should not be available, data for it is delayed until the system is fully operational; at that point it will catch up automatically.

You can also safely restart Uniloader even if not all data is currently uploaded to all instances; the only thing you have to consider is that, in case your queue\_log is rotated, then only data present in the current queue\_log file is uploaded.

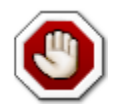

This works correctly only for the MySQL and HTTP drivers; in case you specify a file back end, it will be truncated and rebuilt on each invocation.

#### **Can I use different back-ends?**

Yes, of course. Mix and match them as you best see fit.

#### **Can I use feedback actions?**

Yes - provided that all back-ends are HTTP.

#### **What happens to the default back-end?**

The default back-end - the one that is specified on the command line - is sent the raw *queue\_log* data. If you don't need this, you can use a file back-end and point it to */dev/null*, or you can simply omit it.

#### **Do I have to have a splitting rule for all my virtual clients?**

No. Only the rules you specify will be applied, so if you do not include a rule for a specific client, the relevant logs will simply be ignored. This means that you may host on the same Asterisk instance clients who use QueueMetrics and clients that don't.

#### **How do I modify the configuration on a live system?**

You can simply create a new JSON file and restart the Uniloader. In a few seconds it will sync again and start tailing the files. The file will be read in parallel by all the different back-ends, so it will not require a proportional amount of disk IOPS.

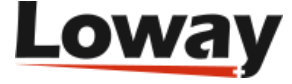

#### **Why do I need the clientname field?**

If you have a scenario where multiple QM instances are fed by the main QueueMetrics instance, it will be handy to have rewriting enabled, so that e.g. the queue called "foo-q1" appears at the QueueMetrics level as simply "q1".

This works fine when uploading data to QueueMetrics, but when actions are performed by that QueueMetrics instance, they will appear as happening on queue "q1" and not on the actual Asterisk queue "foo-q1".

By injecting the variable UNILOADER\_CLIENT is therefore possible to edit the actions dialplan and rebuild the correct pyisical name to be used when performing actions at the Asterisk level.

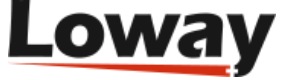

# <span id="page-12-0"></span>**Chapter 5. Scenarios**

# <span id="page-12-1"></span>**One Asterisk instance, one local QueueMetrics instance**

You want to use Uniloader for your local QueueMetrics instance.

In this case you should use the MySQL back-end. You would not usually use the AMI feedback as QueueMetrics is able to connect directly to the PBX.

You may also use the HTTP back-end, but there are currently no advantages in doing so.

See also: [Example: Uploading data to a local QueueMetrics system](#page-4-2) [the section called "Example:](#page-4-2) [Uploading data to a local QueueMetrics system" \[2\].](#page-4-2)

## <span id="page-12-2"></span>**One Asterisk instance, one hosted QueueMetrics Live instance**

You want to use Uniloader for a QueueMetrics-Live instance.

In this case you should use the HTTP or HTTPS backend, and turn on AMI feedback, as the QueueMetrics Live instance has no way to connect directly to your PBX.

In order to make your life easier, QueueMetrics Live actions are pre-configured to send actions back via HTTP; you just need to make sure that the AMI credentials specified in the property *callfile.dir* in *configuration.properties* match the ones used on your PBX.

See also: [Example: Uploading data to a QueueMetrics Live system](#page-5-0) [the section called "Example:](#page-5-0) [Uploading data to a QueueMetrics Live system" \[3\]](#page-5-0).

# <span id="page-12-3"></span>**Multiple Asterisk instances, one QueueMetrics instance**

You have multiple Asterisk boxes and want to consolidate all their activity into a single QueueMetrics instance.

In this case, you need a cluster-enabled QueueMetrics instance, and each Uniloader instance should upload data to a different partition. Each cluster member should be defined in the QueueMetrics instance (if you use the MySQL back-end, you set the token to the name of the partition; if you use HTTP you should set it to the name of the cluster member).

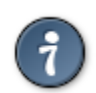

The names for cluster members are the ones you use in the property *cluster.servers* of your QueueMetrics *configuration.properties* file.

Each cluster member in QueueMetrics defines its own AMI credentials; so you can safely use the AMI feedback mode with no further configuration.

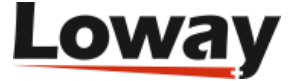

### <span id="page-13-0"></span>**One Asterisk instance, multiple QueueMetrics instances**

You run multiple different clients on one Asterisk instance, and you want to send each of them to their own QueueMetrics Live instance.

In this case, you need to set up splitting rules so that data for each client is uploaded to the right QueueMetrics Live instance.

In order to make sure that Asterisk performs the correct actions at the AMI level, you must specify a "clientname" for each client and use that string in the Asterisk diaplan in order to build the actual queue / agent / channel name to be used by Asterisk.

# <span id="page-13-1"></span>**Multiple Asterisk instances, multiple QueueMetrics instances**

If you have multiple Asterisk instances on which calls are processed, and calls for any client can be processed on each cluster member, you need to set up rewriting rules and create a cluster member (and related partition) on each destination QueueMetrics instance.

Make sure you use the "clientname" variable to have Asterisk perform the correct AMI calls.

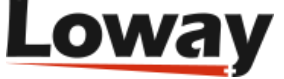

# <span id="page-14-0"></span>**Chapter 6. Custom PBX settings**

Uniloader can run on several Asterisk-based PBXs - on custom hardware, or in specific distributions. Here are reported some configuration hints for specific systems.

# <span id="page-14-1"></span>**Yeastar myPBX**

### **MyPBX related setup**

For this system you need to select the uniloader compiled for ARMv7.

By referring to the [integration document](http://yeastar.com/download/The_Integration_of_MyPBX_and_QueueMetrics_en.pdf) [[http://yeastar.com/download/](http://yeastar.com/download/The_Integration_of_MyPBX_and_QueueMetrics_en.pdf) [The\\_Integration\\_of\\_MyPBX\\_and\\_QueueMetrics\\_en.pdf](http://yeastar.com/download/The_Integration_of_MyPBX_and_QueueMetrics_en.pdf)] issued by Yeastar, to run the uniloader into MyPBX devices please follow the below steps:

- Connect to a MyPBX via SSH connection
- Change the working folder to */persistent*
- Download the uniloader from *http://queuemetrics-live.com/uniloader.jsp*
- Uncompress the *uniloader-0.2.0.tar.gz* file on a local folder.
- Rename che */persistent/uniloader-0.2.0/bin/uniloader\_arm7* to */persistent/uniloader-0.2.0/bin/ uniloader*
- Create the */persistent/uniloader* folder and copy */persistent/bin/uniloader* file on it
- Make it as executable (*chmod 755 /persistent/uniloader/uniloader*)
- Now modify your /persistent/add.sh (this file is executed at every boot of yor machine) as following; remember to replace *username* and *password* with the ones you received from Loway:

```
#!/bin/sh
cp /persistent/extensions_queuemetrics.conf /etc/asterisk/extensions_queuemetrics.conf
cd /persistent/uniloader
nohup nice /persistent/uniloader/uniloader --src=/var/log/yslog/queue_log upload --uri http://my.queuemetrics-live.co
```
In the previous lines is supposed to have an uniloader 0.2.0 release version. The *uniloader-X.X.X* will change accordingly with the downloaded version.

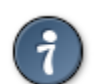

check your MyPBX is updated (at least version XX.19.0.48), otherwise update your firmware.

In order to integrate the dialplan, needed by QueueMetrics to properly operate, please follow the below steps:

- Move to */persistent/uniloader-0.2.0/extensions*
- Rename the *extensions\_queuemetrics.conf.yeastar* file to *extensions\_queuemetrics.conf*
- Copy the *extensions\_queuemetrics.conf* to */etc/asterisk*

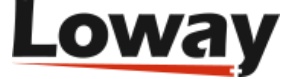

• Follow the steps specified in the [integration document](http://yeastar.com/download/The_Integration_of_MyPBX_and_QueueMetrics_en.pdf) [[http://yeastar.com/download/](http://yeastar.com/download/The_Integration_of_MyPBX_and_QueueMetrics_en.pdf) The Integration of MyPBX and QueueMetrics en.pdf issued by Yeastar when generating the *extensions\_custom.conf* file

If the call center wants to have outbound calls tracked, QueueMetrics needs an internal extension to be defined in the MyPBX GUI thus providing a safe and easy way to manage outbound rules for all calls generated by QueueMetrics.

The dialplan provided in the uniloader package is already set for the extension 9000. If you define this extension from the SIP available extensions in the MyPBX GUI there is nothing to do more. If you need to change the default extension to something different from 9000, instead, you need to properly update the /etc/extensions\_queuemetrics.conf file in order to track this change. To do that:

- Open /etc/asterisk/queuemetrics\_extensions.conf with a text editor (vi is available in the MyPBX)
- Locate the line: *exten # 28,n,Set(MYPBX OM\_EXT=9000)* and modify the 9000 accordingly
- Save and reload/reboot the pbx

#### **QueueMetrics Live related setup**

Integrating MyPBX with QueueMetrics Live requires some modifications on the QueueMetrics Live settings. This can be easily performed through a web page tool reachable from the QueueMetrics Live home page by following the below steps:

- Log on QueueMetrics Live with administrative rights
- Click on the "Edit system parameters" under the "Administrative tools" subset
- Look at the configuration key *callfile.monitoring.channel=Local/\$EM@from-internal* and change as *callfile.monitoring.channel=SIP/\$EM*
- Repeat the same for the configuration keys *callfile.outmonitoring.channel* and *callfile.customdial.channel*
- Save, then log-off from QueueMetrics Live

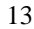

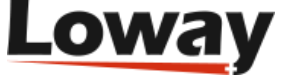